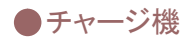

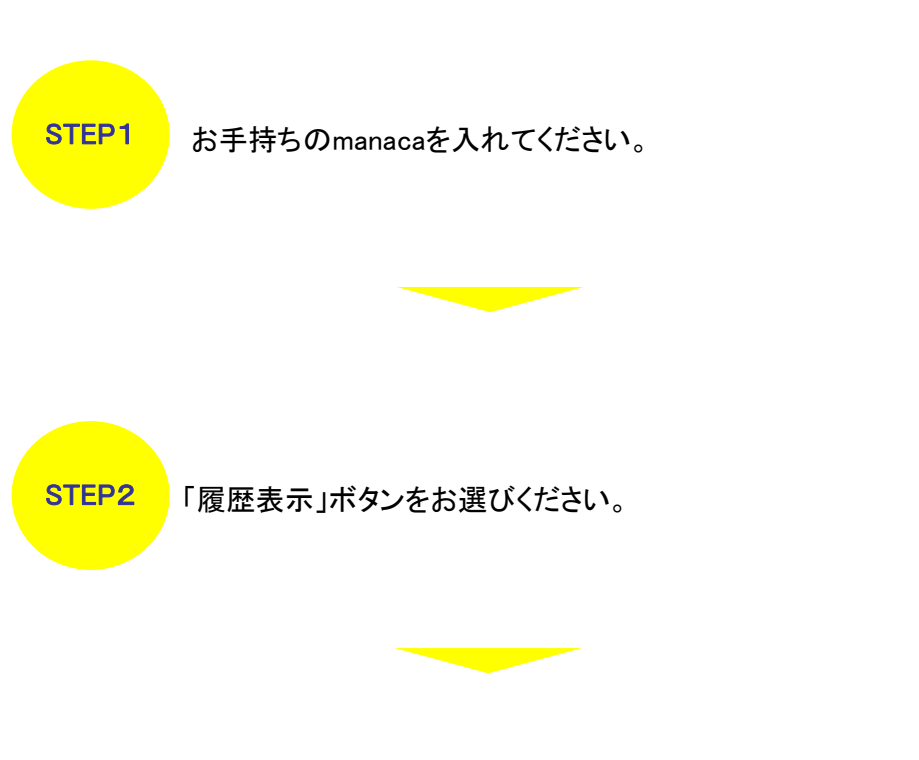

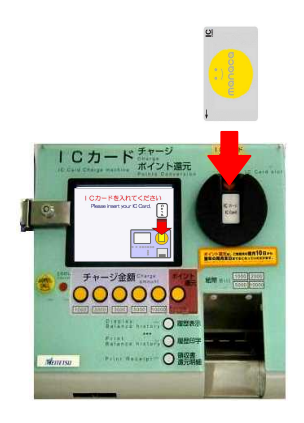

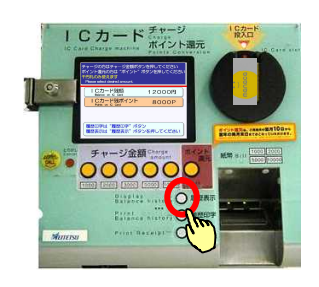

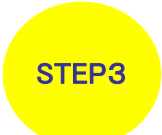

ご利用履歴が表示されます。 印字する場合は「履歴印字」ボタンをお選びください。

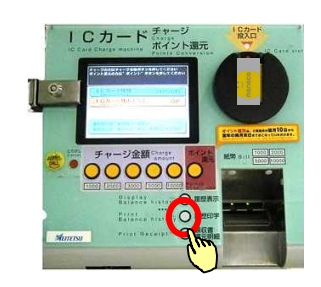

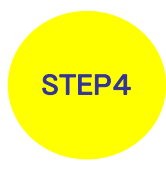

manacaをお取りください。 ICカードご利用明細がでますので、お取り忘れにご注意ください。

・最新のご利用履歴が最大20件印字されます。